## **Multiple Songs On One Page**

Go to Document > Document Options and change the following settings:

Clefs: Uncheck "Display Courtesy Clef at End of Staff System"

Key Signature: Uncheck "Display Courtesy Key Signature at End of Staff System"

Time Signature: Uncheck "Display Courtesy Time Signature at End of Staff System"

Arrange the Measure Layout with the Selection Tool (or Mass Edit) - Lock Layout so measures don't reflow. Use Page Layout > Systems > Edit Margins to space systems and indent first lines.

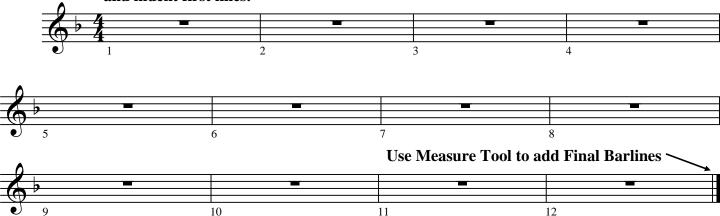

Set Time Signatures, Key Signatures and Clefs for each song.

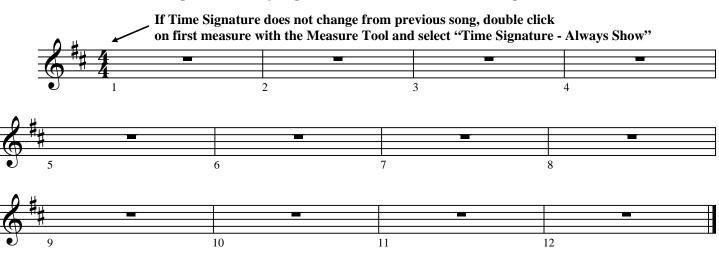

Measure Numbers - If used, create a separate Measure Number Region for each song.

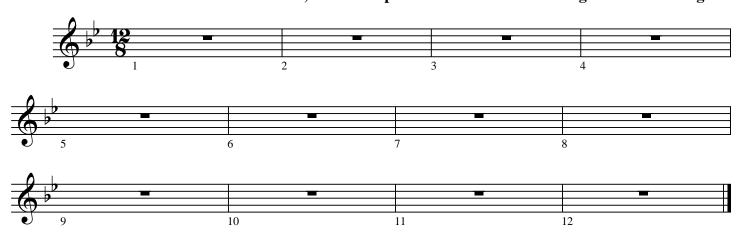